## PHP – Interacción con el cliente

#### **Aplicaciones Web/Sistemas Web**

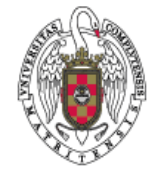

**Juan Pavón Mestras Dep. Ingeniería del Software e Inteligencia Artificial Facultad de Informática Universidad Complutense Madrid**

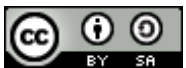

*Material bajo licencia Creative Commons*

# PHP - Interacción con el cliente

Formularios

## Protocolo HTTP

- El navegador (cliente, *user agent*) solicita un recurso (página HTML, imagen, video, etc.) a un servidor
	- Solicitud: método que se utiliza GET, POST, PUT, HEAD, etc.
	- Campos de cabecera
	- **Línea en blanco**
	- Cuerpo del mensaje (texto): puede llevar parámetros del formulario
- El servidor responde enviando el recurso o con un mensaje de error
	- Línea de estado: código del estado (OK, Error) y texto asociado
	- Campos de cabecera
	- **Línea en blanco**
	- Cuerpo del mensaje: el recurso solicitado

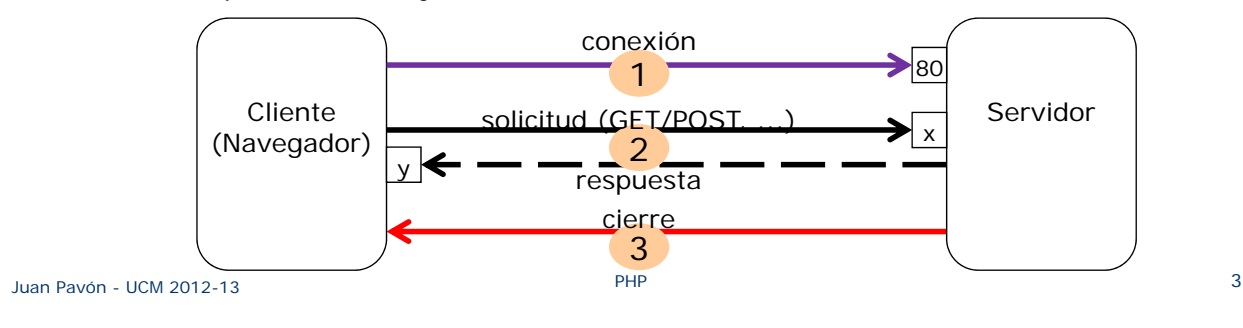

#### Paso de parámetros

- La petición del cliente puede llevar varios parámetros
	- Normalmente se obtienen de un formulario
- Cómo se pasan depende de la acción indicada en el formulario HTML en el que se recogen los datos
	- **GET**: petición de información (operación idempotente) GET consultatelefono.php?cliente=empresa1
		- Los parámetros se pasan como pares nombre=valor
		- Se pueden pasar varios parámetros seguidos con &
	- **POST**: peticiones que cambian el estado del servidor
		- Guardar o actualizar datos
		- Enviar email
		- Ordenar datos POST modifica.php?cliente=empresa1&telefono=917892893

## Escenario típico de interacción (con GET)

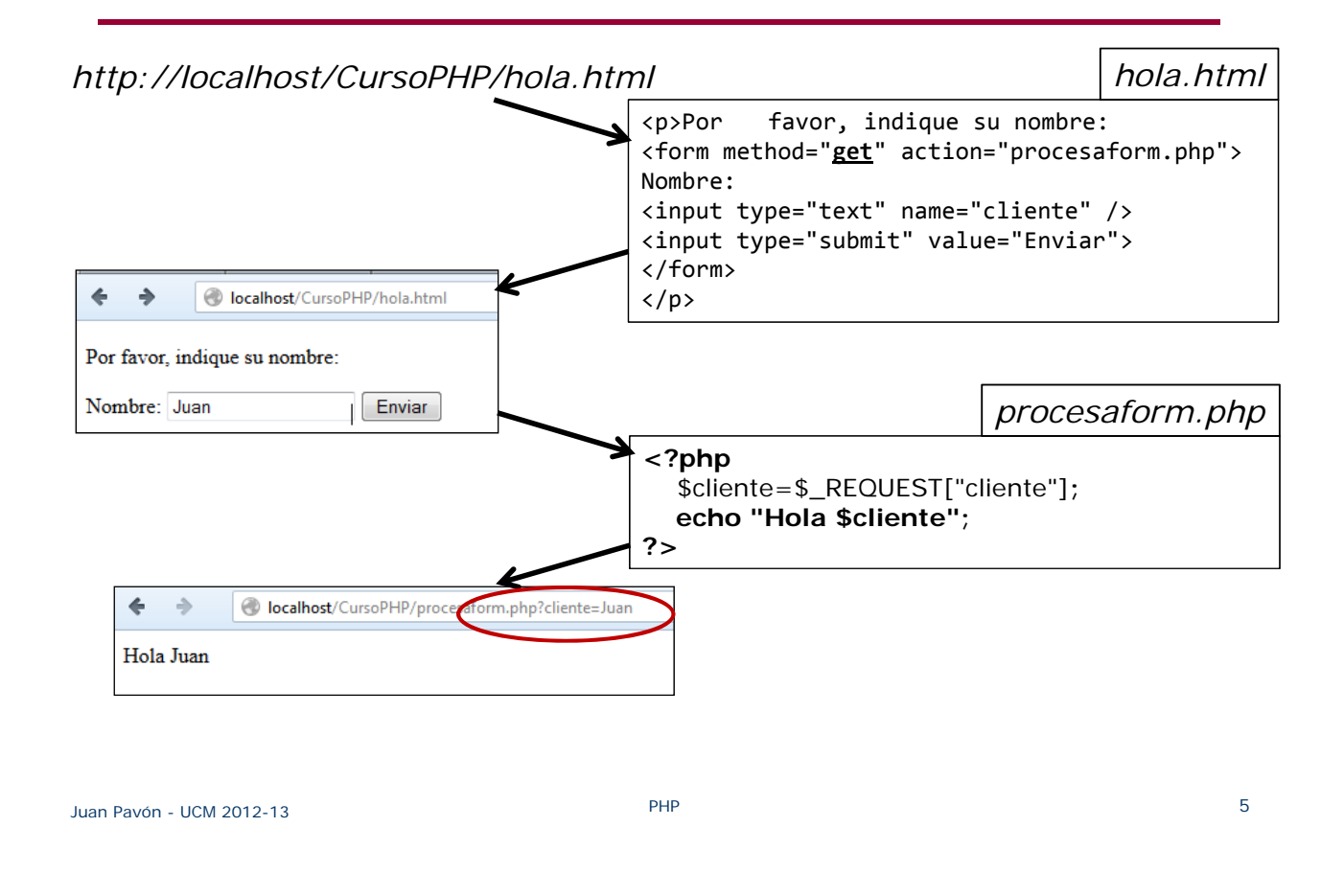

## Escenario típico de interacción (con POST)

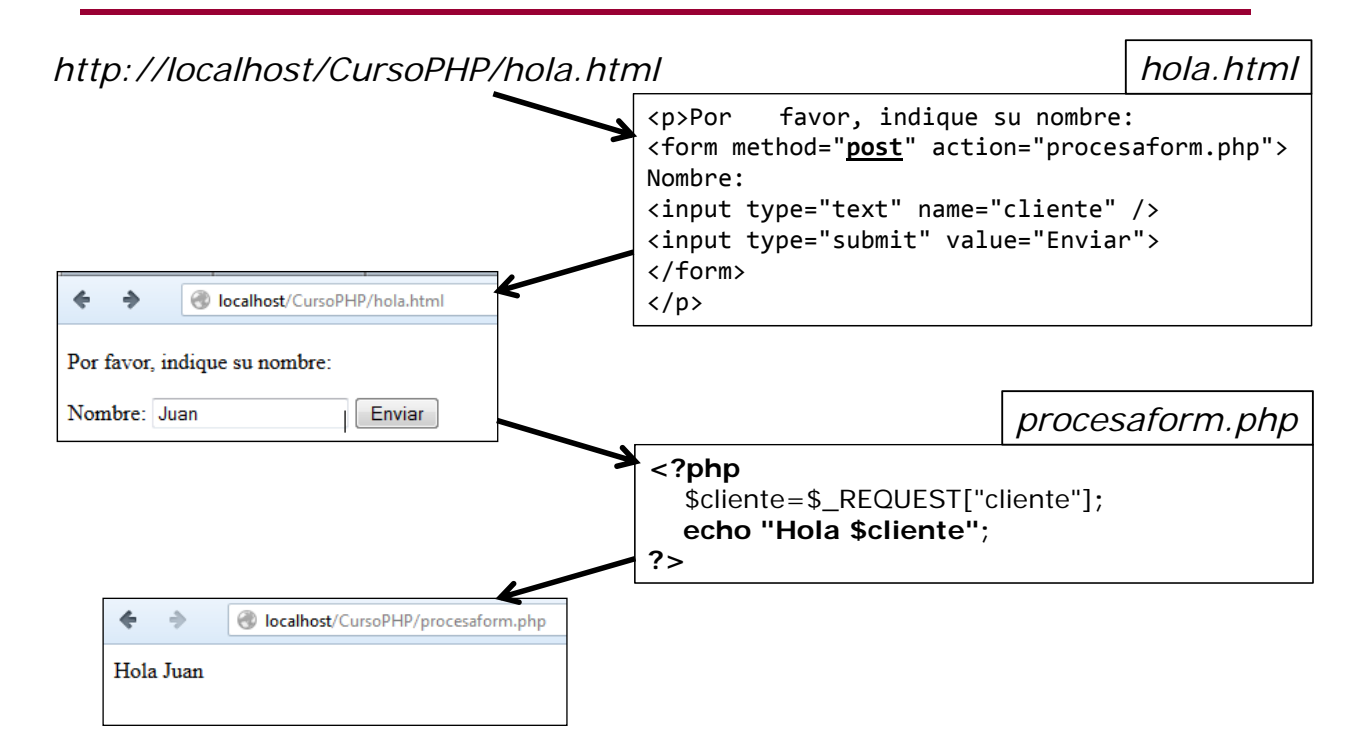

- **<form>**
- Conjunto de controles que permiten al usuario interactuar
	- Generalmente para introducir datos y enviarlos al servidor web
	- El navegador envía únicamente los datos de los controles contenidos en el formulario
	- **En una misma página puede haber varios formularios que envíen** datos al mismo o a diferentes agentes

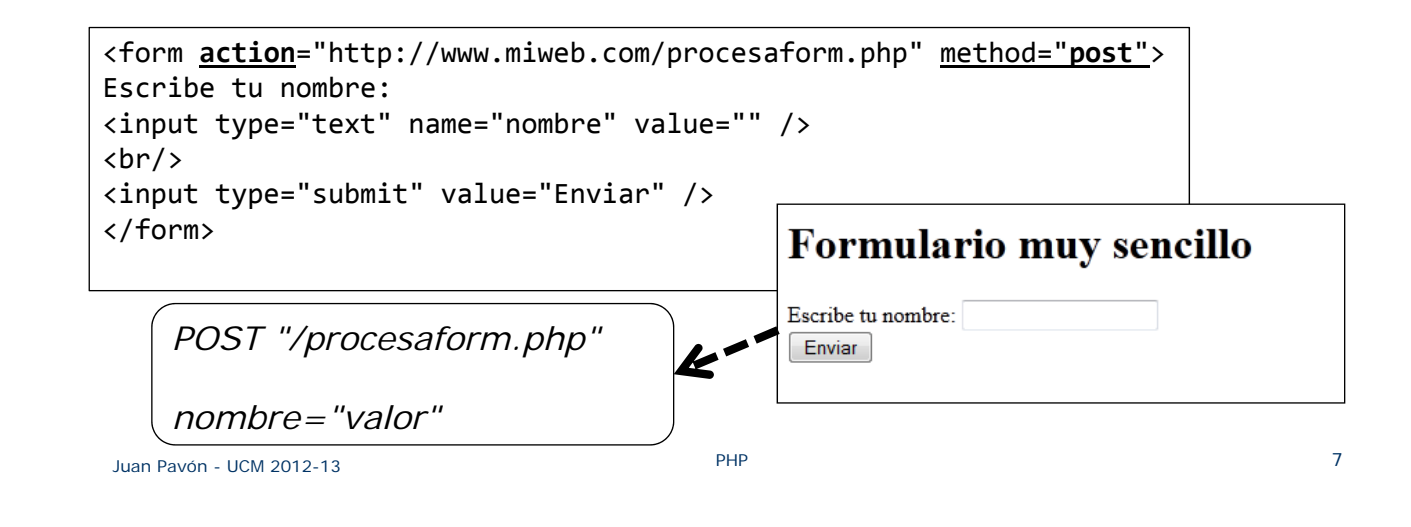

## Formularios

- Dentro de un formulario puede haber:
	- Cualquier elemento típico de una página web
		- Párrafos, imágenes, divisiones, listas, tablas, etc.
	- Controles de formularios
		- $\cdot$  <input />
		- $\cdot$  <br/>button>
		- <select>
		- <optgroup>
		- < option >
		- <textarea>
	- **Estructura de formularios** 
		- <fieldset>
		- <legend>
	- **Información para accesibilidad** 
		- <label> permite mejorar la accesibilidad de los controles

- Atributos de  $\leq$ form $>$ 
	- **action="URL"**: aplicación del servidor que procesará los datos remitidos (por ejemplo, un script de PHP)
	- **method**: método HTTP para enviar los datos al servidor
		- **GET**: como añadido a la dirección indicada en el atributo action
			- Limitado a 500 bytes
			- Los datos enviados se añaden al final de la URL de la página y por tanto se ven en la barra del navegador
			- Se suele usar cuando se envía información que no modifica el servidor (por ejemplo, términos para una búsqueda)
			- Si no se especifica, los navegadores suelen hacer GET
		- **POST**: en forma separada
			- Puede enviar más información
			- Permite enviar ficheros adjuntos
			- Los datos enviados no se ven en la barra del navegador
			- Se suele usar cuando se envía información que puede modificar el servidor
	- **enctype**: Tipo de codificación al enviar el formulario al servidor
		- "application/x-www-form-urlencoded" o "multipart/form-data"
		- Sólo se indica cuando se adjuntan archivos

Juan Pavón - UCM 2012-13 **PHP** 9

## Formularios

- $\blacksquare$  <input />
	- **type** = "text | password | checkbox | radio | submit | reset | file | hidden | image | button" - Indica el tipo de control que se incluye en el formulario
	- **name** = "texto" Nombre del control (para que el servidor pueda procesar el formulario)
	- **value** = "texto" Valor inicial del control
	- size Tamaño inicial del control (en píxeles, salvo para campos de texto y de password que se refiere al número de caracteres)
	- maxlength = "numero" Máximo tamaño de texto y de password
	- checked = "checked" Opción preseleccionada para los controles checkbox y radiobutton
	- disabled = "disabled" El control aparece deshabilitado y su valor no se envía al servidor junto con el resto de datos
	- readonly = "readonly" El contenido del control no se puede modificar
	- src = "url" Para el control que permite crear botones con imágenes, indica la URL de la imagen que se emplea como botón de formulario
	- $\blacksquare$  alt = "texto" Descripción del control

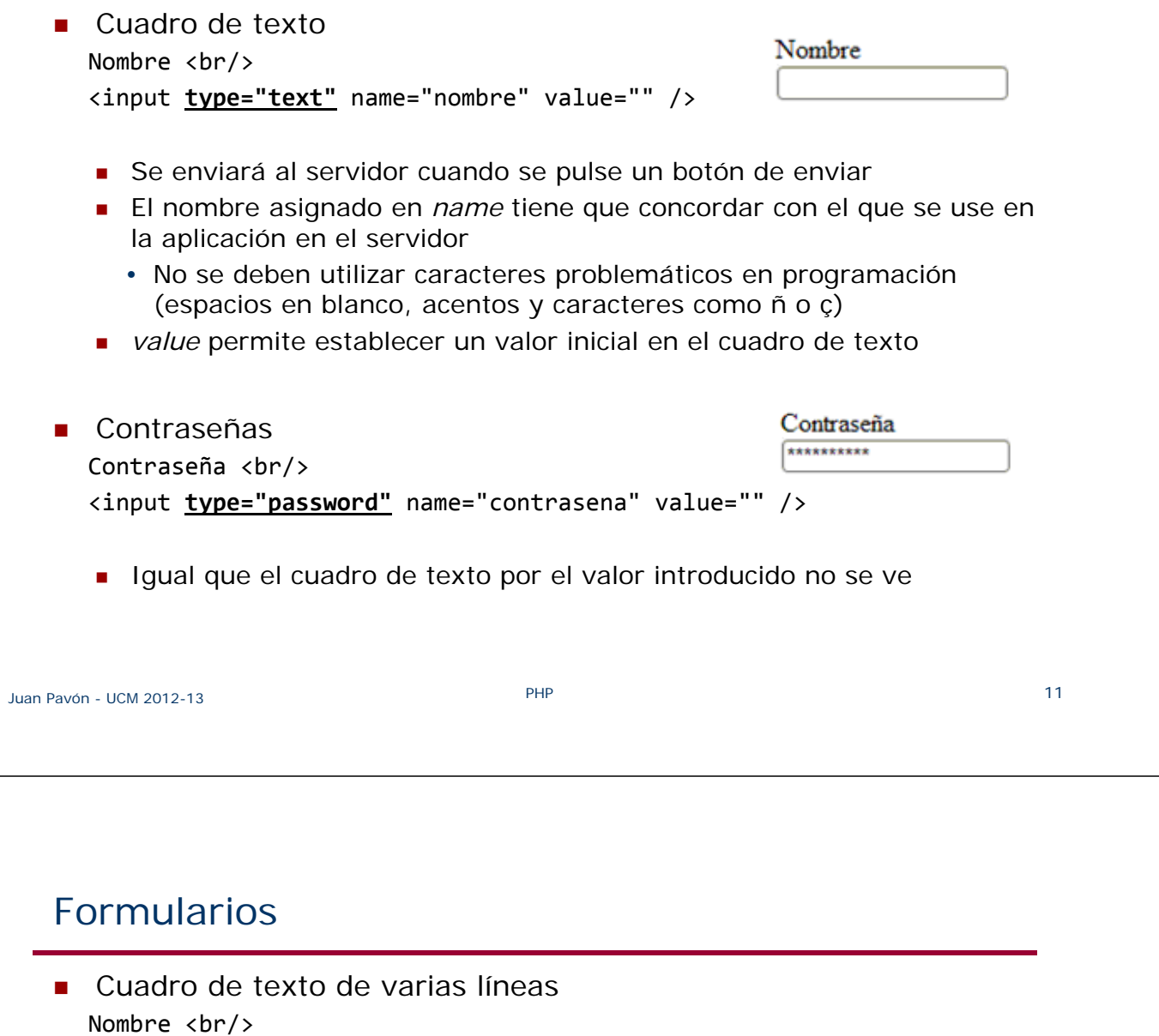

<textarea name="nombre" rows="4" cols="50"> Contenido inicial del cuadro de texto </textarea>

- filas: número de filas visibles (sale una barra de desplazamiento si se hay más)
- columnas: anchura en caracteres

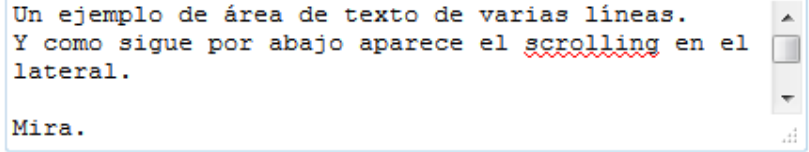

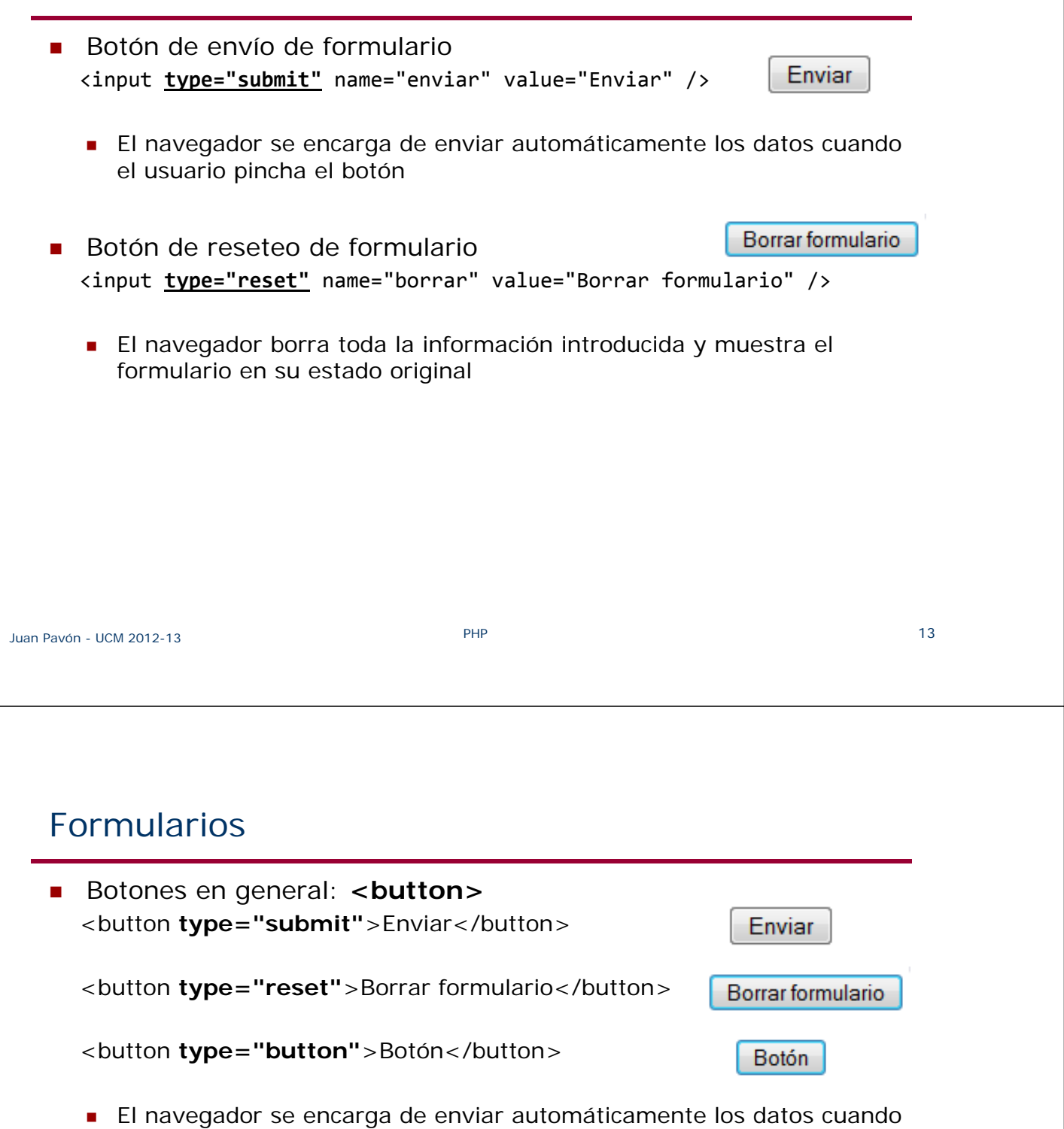

el usuario pincha el botón

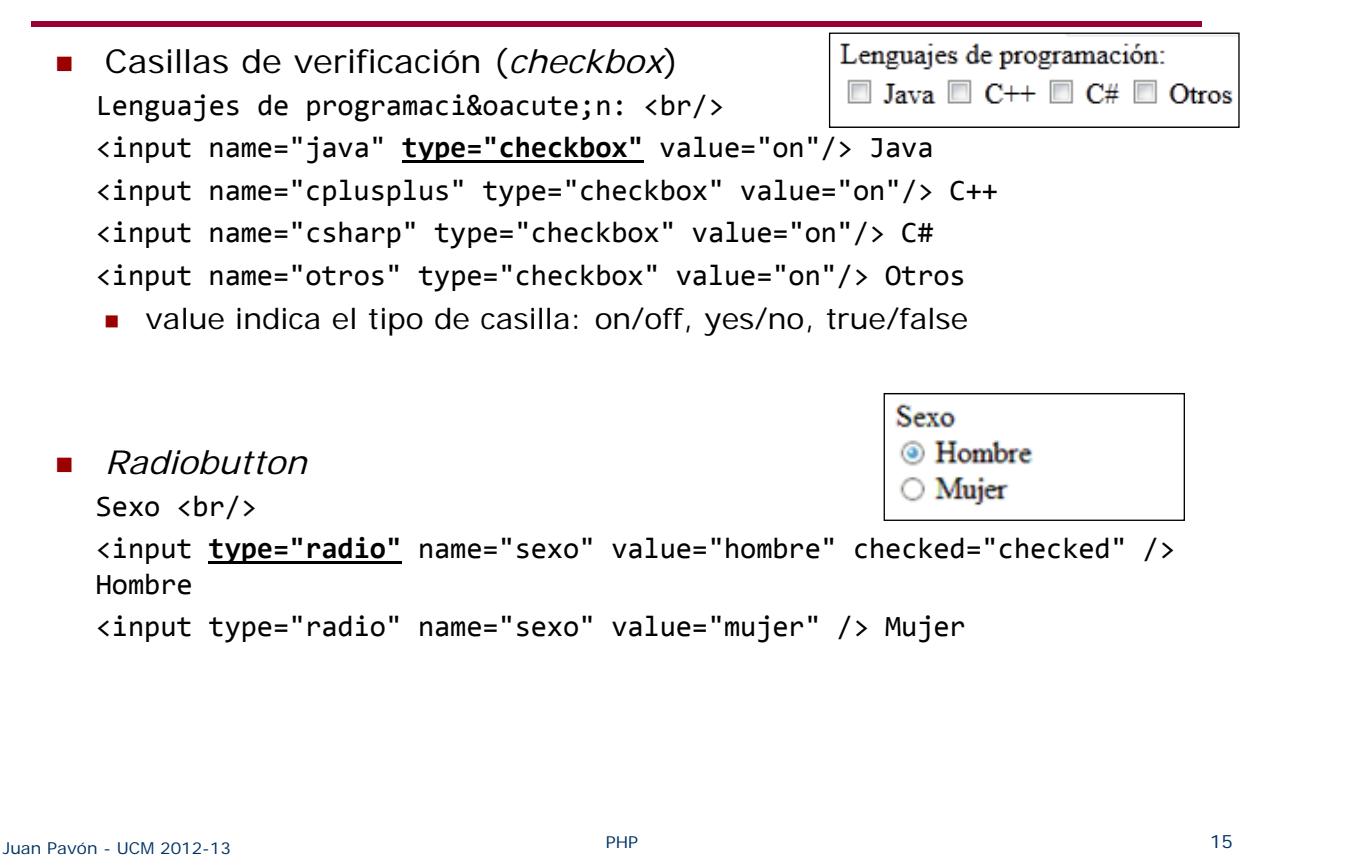

## Ejercicio

- Crear una página PHP que genere un formulario con los siguientes campos:
	- Un campo de texto para preguntar el nombre
	- Un campo radio button para seleccionar el sexo
	- Un campo checkbox para seleccionar lenguajes de programación

Al hacer submit se envían los datos al servidor con POST y el servidor devuelve una página que devuelve un texto que muestra los datos recopilados.

- Para probar lo que se envía al servidor, usar las herramientas de desarrollador del navegador
- También se puede probar con GET y se verán los parámetros en la URL resultante al hacer submit

```
Listas de selección
  <form action="">
  <select name="lenguajes">
    <option value="c">C</option>
    <option value="cplusplus">C++</option>
    <option value="java" selected>Java</option>
    <option value="php">PHP</option>
    <option value="python">Python</option>
  </select>
  </form>
```
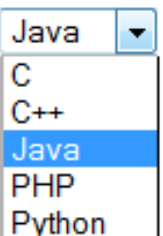

- **Atributos de option:** 
	- *value* determina el valor que se envía al servidor
	- *selected* permite definir la opción por defecto

```
Juan Pavón - UCM 2012-13 PHP 17
```
## Formularios

- Agrupación de elementos
	- **Permite ver mejor las partes de un formulario agrupando elementos** relacionados
	- <legend> es el título que se visualiza con el grupo

```
<form action="">
```
#### **<fieldset>**

```
<legend>Información personal:</legend>
 Nombre: <input type="text" size="50"><br>
  E‐mail: <input type="text" size="50"><br>
 Ciudad: <input type="text" size="20">
</fieldset>
```
</form>

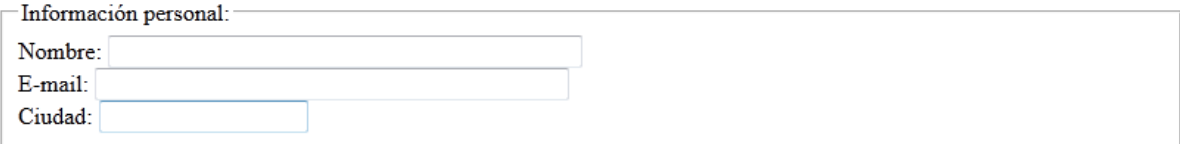

## Información recibida con la solicitud del cliente

- El valor de los parámetros se guarda en **\$\_REQUEST**
	- **\$ REQUEST** ["nombre-parámetro"]
		- nombre-parámetro es el que en el formulario se indica con el atributo name
			- <p>Nombre: <input type="text" name="nombre" /></p>
	- Si se quiere depurar se puede ver toda la información recibida con print  $r$ (\$ REQUEST);
- Se pueden usar igualmente las siguientes variables superglobales
	- **\$\_GET** ["nombre-parámetro"]
	- **\$ POST** ["nombre-parámetro"]
		- Pero \$\_REQUEST vale para ambos tipos de solicitudes

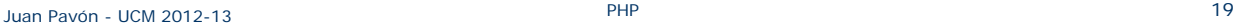

## Ficheros en formularios

- $\blacksquare$  Incluir un fichero
	- El atributo enctype en la etiqueta <form> del formulario tiene que ser multipart/form-data

```
<form name="fichero" action="procesa_fichero.php" method="post" 
enctype="multipart/form-data">
Fichero: <input type="file" name="archivo" />
<input type="submit" value="Enviar">
</form>
```
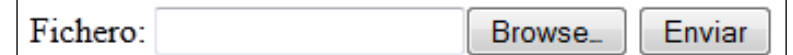

- Los ficheros recibidos se pueden acceder con **\$\_FILE[]** 
	- \$\_FILE[**'campoFile'**]['name'] Nombre del fichero en el cliente
	- \$\_FILE[**'campoFile'**]['type'] Tipo MIME del fichero
		-
	-
	- \$\_FILE[**'campoFile'**]['size'] Tamaño, en bytes, del fichero

## Validación de la información recibida

- Los campos de texto de los formularios siempre se reciben
	- Conviene comprobar que no estén vacíos
- Las casillas de verificación y los botones radio solamente están definidos en \$\_REQUEST si se han marcado en el formulario
	- Conviene comprobar que están definidos
- **SIEMPRE hay que validar los datos recibidos** 
	- Texto correcto
		- No vacío (strlen $() > 0)$
		- Eliminar caracteres en blanco (trim())
		- Cuidado con caracteres especiales
	- **Números** 
		- Bien formados
			- Enteros: intval()
			- Reales: floatval()
		- Rango de valores
	- Dirección de correo electrónico Preg\_match('/^[^@\s]+@([a‐z0‐9]+\.)+[a‐z]{2,}\$/i', \$\_POST['email'])

```
Juan Pavón - UCM 2012-13 PHP 21
```
## Seguridad en las entradas

Conviene comprobar que no llegue código con  $\langle y \rangle$ 

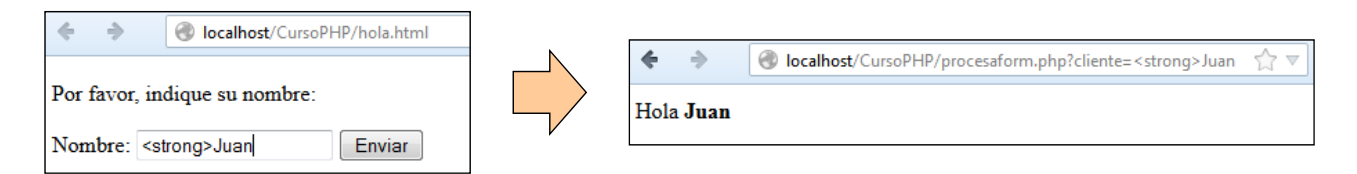

#### **Podría ocasionar efectos inesperados**

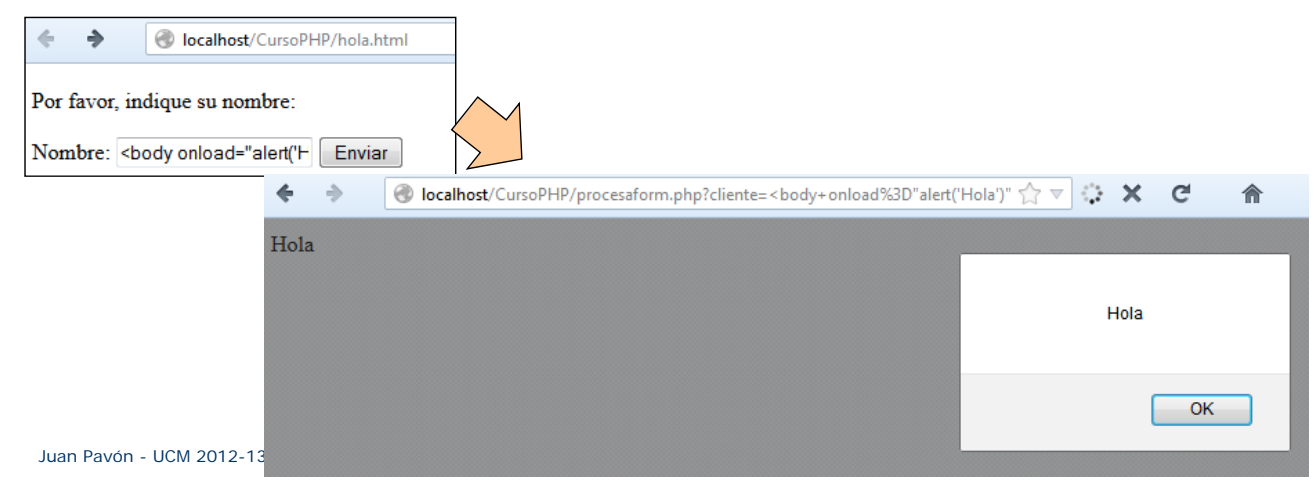

## Seguridad en las entradas

- Para evitarlo se usa una función que elimine  $< y >$ 
	- **strip\_tags**(string)
		- Retira las etiquetas HTML y PHP de un string
	- **htmlspecialchars**(string)
		- Convierte caracteres especiales en entidades HTML
			- &  $\rightarrow$  & amp;
			- " (comillas dobles)  $\rightarrow$  "
			- ' (comilla simple)  $\rightarrow$  '
			- $\cdot$  <  $\rightarrow$  '&It;'
			- $\cdot$  >  $\rightarrow$  '&qt:'
- También conviene quitar los espacios al principio
	- **trim**(string)
		- Elimina los espacios en blanco iniciales y finales del string
- **En resumen, se debería hacer algo así:** \$cliente=htmlspecialchars(trim(strip\_tags(\$\_REQUEST["cliente"])));

Juan Pavón - UCM 2012-13 PHP 23

#### Codificación de caracteres especiales

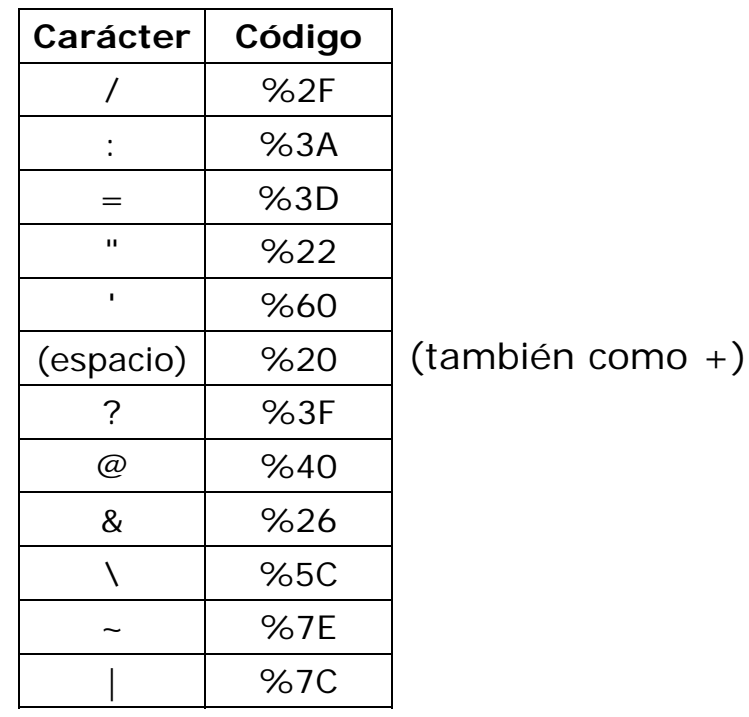

#### Funciones útiles para tratar strings

- **substr**(string, posición, [longitud])
	- Devuelve una subcadena de caracteres, a partir de la posición idicada y de longitud la especificada (o hasta el final si no se especifica)
- **strpos**(string1, string2, [posición])
	- Buscan en string1 la primera aparición de string2
	- Si se especifica, se empieza a buscar a partir de la posición indicada
- **htmlspecialchars**(string)
- Reemplaza en el string aquellos caracteres que no son válidos en HTML y los convierte en sus equivalentes válidos (con &)
	- $\bullet$  &  $\rightarrow$  & amp;  $\cdot$   $\rightarrow$  & quot;  $\cdot$   $\rightarrow$  & kit;  $\cdot$   $\rightarrow$   $\rightarrow$  & gt;
- **nl2br**(string)
	- Cambia los saltos de línea '\n' por <br>

Juan Pavón - UCM 2012-13 PHP 25

## Ejercicio

- Crear una página con un formulario que recoja información de un nuevo cliente, la valide y la almacene en la base de datos *tienda* como nuevo registro de la tabla *clientes*
	- Si todos los datos son correctos y se almacena bien en la base de datos se mostrará una página indicando que la operación se ha realizado con éxito, mostrando los campos del registro que se han guardado
	- Si hubiera campos con datos incorrectos, volver a mostrar el formulario resaltando dichos campos. Los datos que fueran correctos aparecerán en sus respectivos campos para que el usuario no tenga que volver a introducirlos

# PHP - Interacción con el cliente

Cookies

#### **Cookies**

- **HTTP** es un protocolo SIN ESTADO
	- No se guarda información de la sesión/historia pasada
		- (Esto simplifica el protocolo)

#### Uso de *cookies*

- Un *cookie* es un *string* que se pasa en una cabecera HTTP y que el navegador puede guardar en un pequeño fichero de texto
	- En archivos temporales del navegador correspondiente
- El *cookie* se reenvía luego al servidor HTTP con cada petición del cliente a ese servidor
- Los *cookies* **no** pueden capturar información del cliente
	- Sólo recuerdan información proporcionada por el usuario al servidor (es el servidor quien los crea)
- **Usos** 
	- Guardar las preferencias del usuario
	- Reconocimiento de usuarios
		- El cookie puede guardar un identificador que permite al servidor acceder a todos los datos almacenados en su base de datos
	- Gestión de sesiones

## **Cookies**

- **Atributos** 
	- Par (Nombre, Valor)
	- Comentario (se puede presentar al usuario)
		- P.ej. para explicar para qué se usa el cookie (política del sitio web)
	- Especificación de las páginas y dominios a los que se puede enviar el *cookie*
	- Fecha y hora de expiración
		- Permite controlar por ejemplo el tiempo máximo de una sesión antes de volver a pedir login
	- Requiere o no una página segura
	- **versión**
- Tamaño máximo: 4Kbytes (Normalmente ocupan alrededor de 100 bytes)
- **Sequridad** 
	- Los *cookies* sólo pueden ir al dominio especificado
	- No conviene poner información sensible en el *cookie*, mejor utilizar un identificador en el *cookie* que sirva de clave de acceso en la base de datos del servidor

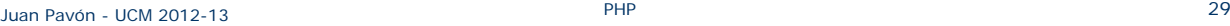

Cookies

**Funcionamiento del mecanismo de cookies** 

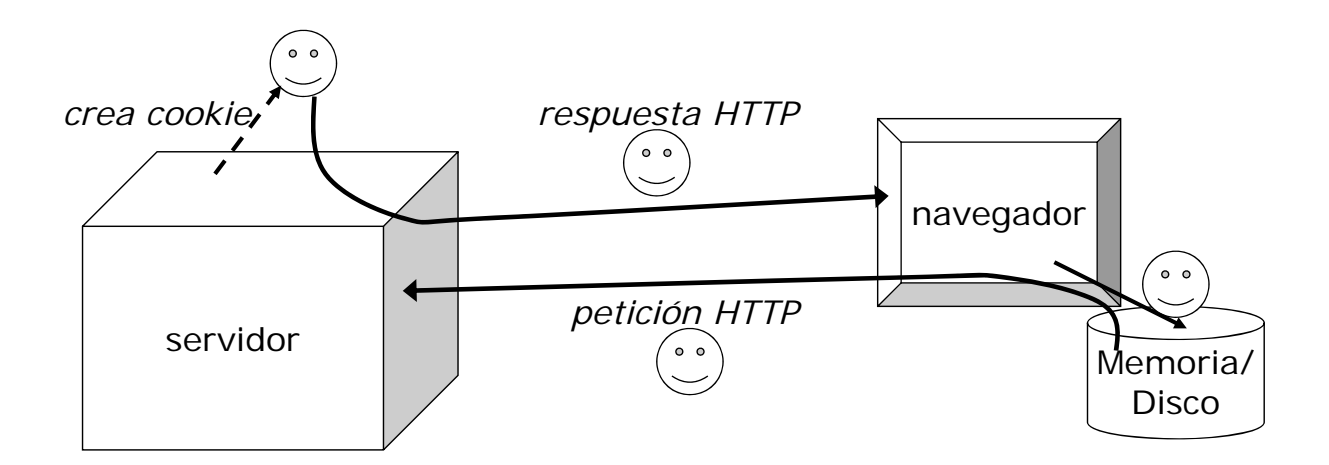

#### Programación de cookies con PHP

- Creación y envío de un cookie: **setcookie**()
	- El cookie se envía en la cabecera del mensaje de respuesta HTTP
		- El método se tiene que llamar antes de que la página PHP genere cualquier resultado (antes de cualquier sentencia echo o print)
- **El navegador recordará el nombre y valor del cookie y lo enviará** al servidor en peticiones posteriores
	- Los cookies recibidos con la solicitud del cliente se pueden consultar en **\$\_COOKIE[]**

```
<?php
$cookie1="nombre";
$valor1="Juan";
$expira1=time()+3600*24; // expira en 24 horas
setcookie($cookie1, $valor1, $expira1);
?>
\langlehtml\rangle<head><title>Hola Cookie</title></head>
<body>
<?php
echo "<h1>Hola $_COOKIE[$cookie1]</h1>";
?>
</body>
</html>
```
Juan Pavón - UCM 2012-13 PHP 31

#### Programación de cookies con PHP

- **setcookie**(\$nombre, \$valor, \$tvida, \$ruta, \$dominio, \$seguridad)
	- Las cookies tienen un \$nombre y un \$valor
		- El nombre no debe coincidir con el de un control de formulario porque en \$\_REQUEST se guardaría solo el valor del cookie, no el del control
	- Se puede indicar un tiempo de vida del cookie
		- Si no se indica, el cookie se elimina al cerrar el navegador
		- El tiempo se indica como tiempo Unix, esto es, el número de segundos desde el 1 de Enero de 1970
			- La función **time()** devuelve el número de segundos que han pasado desde esa fecha
			- Se indicará como \$tvida=time()+\$numeroSegundos;
	- \$ruta y \$dominio determinan páginas y dominios a los que se puede enviar el cookie
	- \$seguridad indica si se mandará el cookie únicamente en conexiones seguras https (TRUE) o indistintamente (FALSE)

```
$cookie1="nombre";
$valor1="Juan";
$tvida=time()+3600*24; // expira en 24 horas
setcookie($cookie1, $valor1, $tvida, ".dominio.com");
```
#### Programación de cookies con PHP

- **Modificación del valor de un cookie** 
	- Basta con crear nuevamente el cookie con otro valor
- Borrado de un cookie
	- Se consigue creando el cookie con un tiempo de expiración del pasado setcookie("nombre", "valor", time()-60);
- Uso de un cookie
	- Consultando su existencia en la superglobal \$\_COOKIE
	- Conviene comprobar antes que se haya recibido

```
if (isset($_COOKIE["nombre"])) {
   echo "<p>El valor del cookie nombre es $_COOKIE[nombre]</p>";
} else {
    echo "<p>No se ha recibido el cookie nombre.</p>";
}
```

```
Juan Pavón - UCM 2012-13 PHP 33
```
## Ejercicios – Cookies

- Crea una página PHP que solicite al usuario un nombre y el número de segundos de vida para el cookie asociado al nombre. Comprueba su funcionamiento
- Desarrolla una página PHP que recuerde el color de fondo preferido por un cliente
- Desarrolla una página PHP que compruebe si el navegador permite crear cookies y devuelva un mensaje indicando si los admite o no
- Soluciones a ejercicios similares: http://www.mclibre.org/consultar/php/ejercicios/cookies/cookies.html

# PHP - Interacción con el cliente

Sesiones

#### Sesiones de usuario

- Una sesión determina un contexto que relaciona las acciones del cliente sobre un sitio web
	- Normalmente las variables son destruidas cuando acaba la ejecución de una página PHP
	- A veces es necesario guardar cierta información entre una página y otra durante la navegación de un cliente
- Las sesiones tienen un ciclo de vida
	- **Inicio de sesión** 
		- Login de usuario
	- Actividad del usuario
		- Flujo lógico de operaciones de consulta/modificación de información
	- Cierre de sesión
		- Explícito por el usuario
		- Por expiración de un tiempo de inactividad

## Mecanismos para implementar sesiones

- Para gestionar las sesiones sobre HTTP (protocolo sin estado) se podrían usar varios mecanismos
	- **Un cookie: PHPSESSID** 
		- Cuando se inicia una sesión en una página, el intérprete PHP comprueba la presencia de este cookie y la establece si no existe
		- El identificador de sesión en la cookie PHPSESSID permite identificar unívocamente ese cliente en el servidor
	- Variables de identificación de sesión
		- Normalmente el usuario navega de una página a otra del mismo sitio
		- Se podría crear un identificador único al visitar la primera página si no existiera y pasarlo en las siguientes páginas
			- Como un argumento en cada GET

<a href="siguiente.php?sesion=<?php echo \$\_GET['id\_sesion'];?>">Siguiente página</a>

• En formularios, como un argumento oculto en el POST

```
<form action=siguiente.php method=post>
Campos del formulario
<input type=hidden name=sesion value="<?php echo $_GET['id_sesion'];?>" >
</form>
```

```
Juan Pavón - UCM 2012-13 PHP 37
```
#### Sesiones en PHP

- PHP ofrece un mecanismo de gestión de sesiones que abstrae al programador de cuál de esos mecanismos se utilice
	- Normalmente usa cookies si el navegador lo permite, y si no el identificador de sesión en GET y POST
	- Las variables de la sesión se guardan en un fichero en el servidor con el nombre del identificador
- Gestión de sesiones en PHP
	- 1. Iniciar una nueva sesión: **session\_start();**
		- Se tiene que invocar antes de escribir cualquier cosa con echo o print
			- Porque el identificador de la sesión se envía en la cabecera de respuesta **HTTP**
	- 2. Uso de la variable superglobal **\$\_SESSION**
		- Todas las variables de la sesión se incluirán y se pueden acceder, entre página y página de una misma sesión, en el array \$\_SESSION
		- Siempre se tiene que haber invocado antes session start() al principio de la página (así PHP prepara las variables correspondientes a la sesión)
	- 3. Cerrar sesión: **session\_destroy();**

## Ejemplo de sesión PHP

```
<?php session_start(); ?>
```

```
<html>
<head><title>Ejemplo de sesiones PHP</title></head>
<body>
<h1>Ejemplo de sesiones con PHP</h1>
<?php
if (!isset($_SESSION['contador'])) {
         echo "<p>Bienvenido por primera vez</p>";
         $_SESSION['contador']=1;
}
else {
         $_SESSION['contador']++;
         echo "<p>Ya nos has visitado ". $_SESSION['contador'] ." veces.</p>";
}
\overline{?}</body>
</html>
```

```
Juan Pavón - UCM 2012-13 PHP 39
```
## Ejercicio – Sesiones

 Probar a crear dos páginas distintas para una misma sesión **En la primera crear la sesión** 

```
<?php
session_start();
$_SESSION["nombre"] = "Juan";
print "<p>Se ha guardado tu nombre.</p>";
?>
```
■ En la segunda usar alguna variable de la sesión creada

```
<?php
session_start();
print "<p>Hola $_SESSION[nombre], vemos que sigues por aquí</p>";
?>
```
#### Sesiones

- Una sesión se puede destruir con la función **session\_destroy**()
	- **Pero las variables correspondientes pueden seguir usándose en esa** ejecución del script
- Los datos de una sesión en \$ SESSION se quardan durante un tiempo predeterminado de 24 minutos
	- La directiva de configuración **session.gc\_maxlifetime** permite configurar este valor por defecto
	- **ini\_set(string varConfig, valor) permite modificar ese valor** 
		- Tiene que invocarse antes de session\_start()
- Los valores de \$\_SESSION se pueden borrar también como en cualquier otra matriz mediante la función **unset**()

#### Otras funciones para gestión de sesiones

#### **session\_register**("variable")

- Registra la variable en la sesión
	- Se debe especificar el nombre de la variable sin \$
- Las asignaciones a esa variable se mantendrán en futuras invocaciones dentro de la sesión
- Si no se hubiera invocado session\_start(), esta función lo hace
- **session\_unregister**("variable")
	- **Elimina la variable en la sesión**
- **session\_is\_registered**("variable")
	- Comprueba si la variable está registrada en la sesión
- **session\_id**()
	- Devuelve el identificador de la sesión

## Ejercicios – Sesiones

- **Prueba a contar el número de accesos de un cliente a una página** durante una sesión. La página tendrá un botón para iniciar la sesión y otro para cerrarla. También visualizará en cada momento el número de accesos que se han producido a la página durante la sesión
	- **Es bastante similar al ejemplo anterior**
- Crea una secuencia de páginas que soliciten información sobre un usuario. En la primera página su nombre, en la segunda su número de teléfono y en la tercera su email. En la cuarta se mostrarán los datos recibidos
	- **Prueba a acceder a la vez desde dos navegadores distintos para** comprobar que se pueden gestionar dos sesiones diferentes a la vez

#### *Solución a un problema similar en:*

*http://www.mclibre.org/consultar/php/ejercicios/nivel\_medio/sesiones/sesiones.html*

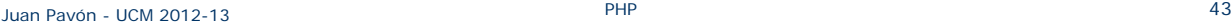

## Ejercicio: Autenticación de usuarios

- Crear un sistema de autenticación de usuarios que guarde los passwords codificados en una base de datos
	- Habrá que cifrar el password
	- Se recomienda usar https
	- ¿Qué información habrá que guardar en la base de datos?
	- **Ejemplo:**

http://www.mclibre.org/consultar/php/ejercicios/nivel\_medio/registro\_usuarios.html

#### ■ Con **LDAP**:

http://docstore.mik.ua/orelly/webprog/pcook/ch17\_09.htm http://www.ajpdsoft.com/modules.php?name=News&file=article&sid=494